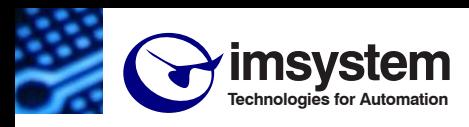

# **[DAT90](mailto:datexel@datexel.it)[11-2.0](http://www.datexel.it/)**

## **Unità intelligente con interfaccia Ethernet + I/O Analogici e Digitali**

#### **CARATTERISTICHE**

- **N.1 Interfaccia seriale RS-485 Modbus RTU Master**
- **N.1 Interfaccia seriale RS-485/uUSB Modbus RTU Slave**
- **Interfaccia Client/Server di rete Ethernet 10/100 Base-T, Modbus TCP**
- **N°1 ingresso analogico universale + N°1 ingresso analogico tensione / corrente**
- **N°2 ingressi digitali con contatore di impulsi + N°2 uscite Relé SPDT**
- **Tensione Ausiliaria per alimentazione sensore in campo**
- **N°2 uscite analogiche 4-20 mA passive**
- **Software di programmazione con struttura "flow chart"**
- **Master sia su RS-485 (Modbus RTU) sia su Ethernet (Modbus TCP)**
- **Programmabile senza sorgenti esterne tramite uUSB e cavo CVPROG**
- **LED di segnalazione Link/Act Ethernet, RX-TX seriale, alimentazione, ingressi/uscite digitali**
- **Isolamento galvanico su tutte le vie**
- **EMC conforme Marchio CE**
- **Adatto al montaggio su binario DIN EN-50022**

#### **DESCRIZIONE GENERALE**

**BREXEL** 

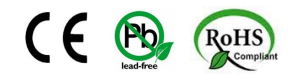

Il modulo DAT9011 è una unità intelligente in grado di controllare una rete di dispositivi Modbus RTU slave collegati sulla linea RS-485 Master oppure Modbus TCP attraverso l'interfaccia Ethernet, effettuando la lettura e la scrittura dei valori sul campo ed eseguendo al suo interno le funzioni di tipo logico/matematiche necessarie alla gestione dell'impianto. Il dispositivo è dotato di un canale di ingresso analogico universale, un canale di ingresso corrente e tensione, due ingressi digitali con contatori di implusi a 32 bit e due uscite digitali a relè. Sul lato di ingresso è disponibile una sorgente di alimentazione isolata per l'alimentazione dei sensori in campo. L'interfaccia Ethernet e la porta RS-485/uUSB slave permettono la lettura e la scrittura in tempo reale dei valori dei registri interni del dispositivo.<br>Il cavo CVPROG in dotazione consente di configurare/programmare il dispositivo senz

Tramite il collegamento Ethernet o la porta RS485/uUSB slave è possibile programmare la logica di controllo, eseguire il monitoraggio in tempo reale dello stato dell'unità intelligente e dei moduli slave collegati, interrogare e riprogrammare direttamente i moduli slave collegati sulla rete RS-485 Master. L'Unità intelligente DAT9011 è configurabile tramite il software *Dev9K 2.0 (e successive)* sviluppato da DATEXEL. I LED di segnalazione dell'attività Ethernet e del flusso di dati sulla linea seriale<br>permettono un comodo monitoraggio della funzionalità contro i disturbi riscontrabili negli ambienti industriali. Per la connessione sono impiegati morsetti a vite di tipo estraibile; il collegamento alla rete Ethernet avviene mediante il connettore RJ-45. Grazie a questo l'utente può rimuovere i moduli semplificandone così la manutenzione. Esso è alloggiato in un contenitore plastico di 22,5 mm di spessore da binario DIN conforme allo standard EN-50022.

#### **SPECIFICHE TECNICHE (Tipiche a 25 °C e nelle condizioni nominali)**

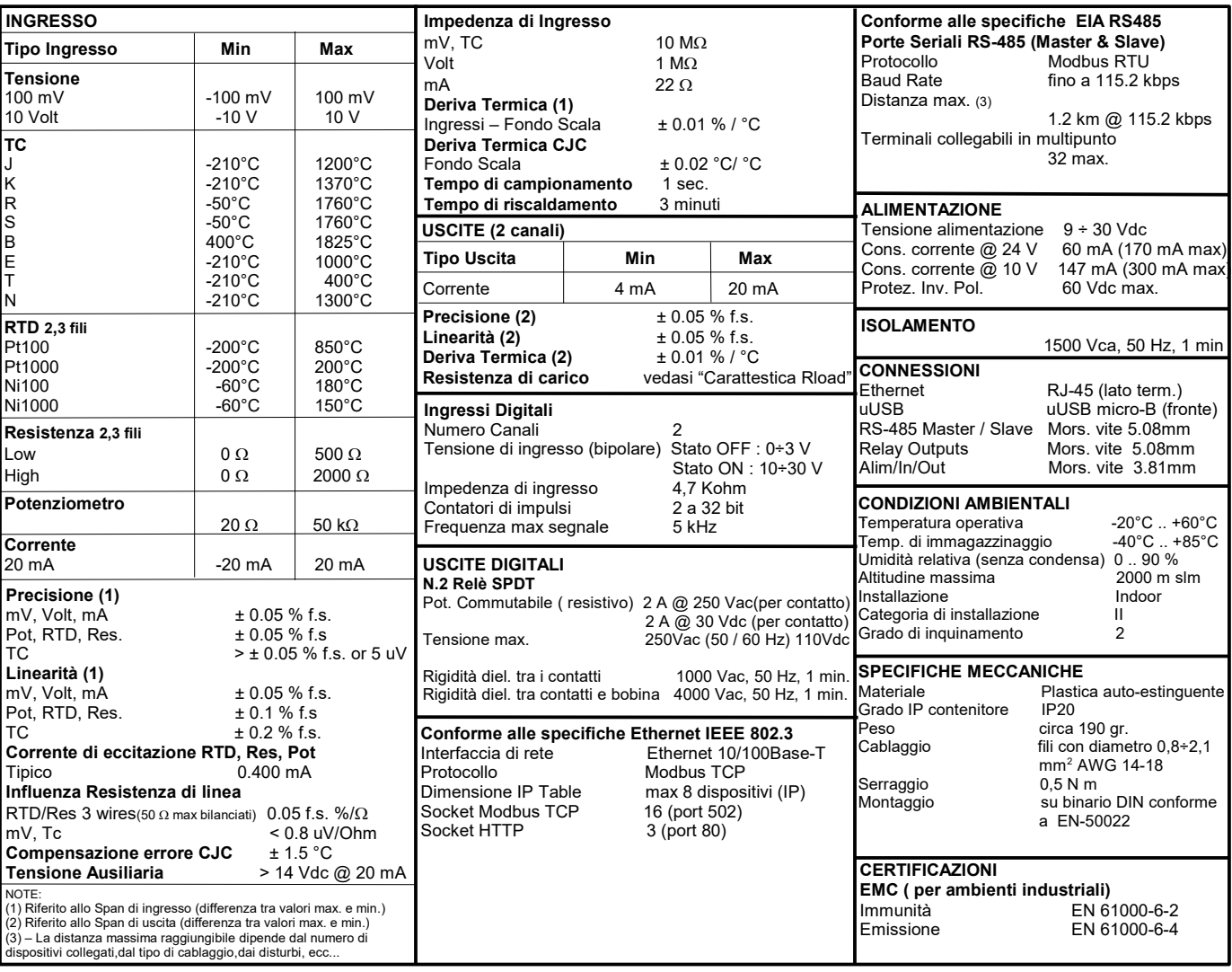

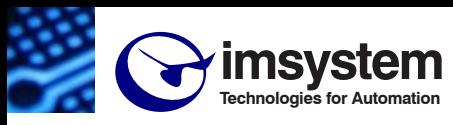

**Electronic Sensors & Instrument** 

#### **ELENCO FUNZIONI SUPPORTATE**

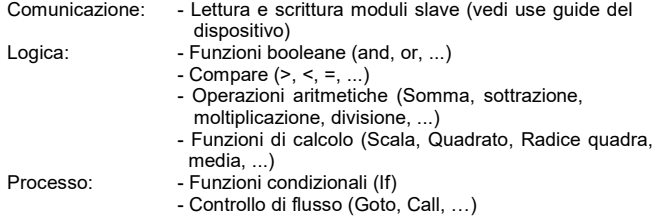

*Per l'elenco completo delle funzioni ed il loro utilizzo, fare riferimento al manuale operativo del software di programmazione.*

### **ISTRUZIONI PER L' INSTALLAZIONE**

L'Unità intelligente DAT9011 è adatta al montaggio su binario DIN in posizione verticale.

Per un funzionamento affidabile e duraturo del dispositivo seguire le seguenti indicazioni.

**Nel caso in cui i dispositivi vengano montati uno a fianco all' altro distanziarli di almeno 5 mm nei seguenti casi:**

- Temperatura del quadro maggiore di 35 °C.

- Tensione di alimentazione < 15 Vdc.

Evitare che le apposite feritoie di ventilazione siano occluse da canaline o altri oggetti vicino ad esse.

Evitare il montaggio dei dispositivi al di sopra di apparecchiature generanti calore; si raccomanda di montare il dispositivo nella parte bassa dell'installazione, quadro o armadio che sia.

Installare il dispositivo in un luogo non sottoposto a vibrazioni.

Si raccomanda inoltre di non far passare il cablaggio in prossimità di cavi per segnali di potenza e che il collegamento sia effettuato mediante l' impiego di cavi schermati.

#### **SEGNALAZIONE LUMINOSA**

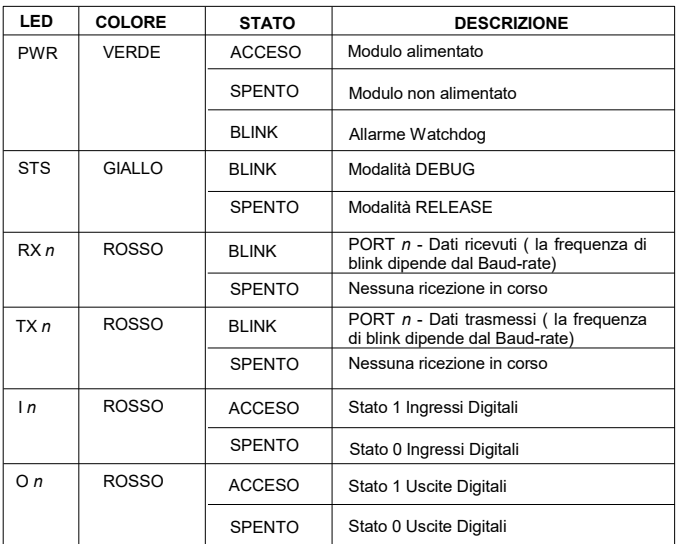

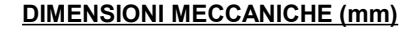

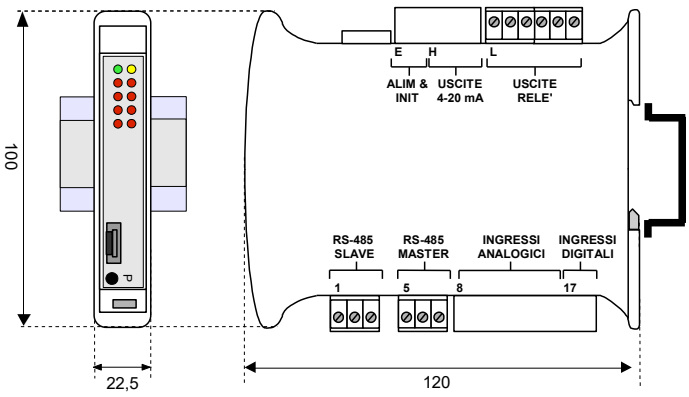

#### **CARATTERISTICA RLOAD**

**Rload:** carico in serie al loop dimensionato in funzione della tensione di alimentazione del loop stesso.

Il segnale di uscita 4÷20 mA è misurabile in serie al loop di uscita come illustrato nella sezione "Collegamenti uscite analogiche"; il carico Rload rappresenta la strumentazione posta in serie al loop di corrente; per una corretta misura si raccomanda che il massimo valore di Rload sia calcolato in funzione del valore della tensione applicata.

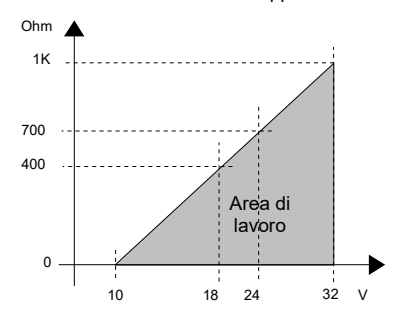

### **CAVO DI INTERFACCIA "CVPROG"**

Il cavo CVPROG è una interfaccia costituita dal cavo fisico, una porta uUSB che dovrà essere collegata al dispositivo DATEXEL in uso, una porta USB che dovrà essere collegata al proprio PC e da un chip per permettere di riconoscere la porta USB come VCP (*Virtual Com Port*) cioè come porta virtuale. Da questo si evince che il cavo di interfaccia CVPROG non è un semplice cavo uUSB-USB.

Attraverso il cavo CVPROG è possibile comunicare e programmare il dispositivo DATEXEL senza che venga alimentato esternamente. Questo consente all'utente un uso più semplice del dispositivo.

#### **ATTENZIONE: la porta uUSB non può essere utilizzata**

**contemporaneamente alla porta slave RS485 (Port 0) e i parametri di comunicazione sono in comune per entrambe le porte di** 

**comunicazione.**

Quando si collega il cavo CVPROG al PC, sarà eventualmente necessario installare i driver forniti con il C[DROM a corred](http://www.datexel.it/)o del dispositivo oppure scaricabili dal sito internet www.datexel.it.

#### *Verifica della Porta COM generata*

Quando il cavo CVPROG viene inserito nel PC, viene automaticamente generata una porta COM virtuale che può essere visualizzata nella finestra *"Gestione Dispositivi" → Porte (COM e LPT)* del sistema operativo in uso.

### **FUNZIONALITA' PULSANTE "P"**

Sul fronte del dispositivo è presente un pulsante che permette di ricaricare i seguenti default di fabbrica nelle seguenti due modalità:

A) Con dispositivo acceso, premere il pulsante finchè il LED verde (PW) si spegne (rilasciare subito dopo) per caricare i parametri di default di fabbrica (parametri modbus, IP di default, credenziali di accesso al web server).

B) Accendere il dispositivo tenendo premuto il pulsante e mantenere la pressione finchè il LED verde (PW) si spegne (rilasciare subito dopo) per caricare il firmware di fabbrica.

Mentre vengono caricati i parametri di default oppure il firmware di fabbrica, il LED giallo STS rimane acceso fisso. Alla fine del caricamento si spegne.

**ATTENZIONE: non spegnere il dispositivo durante la fase di caricamento!**

### **ACCESSO AL WEB SERVER INTEGRATO**

Per accedere al webserver integrato, aprire un browser sul proprio PC e digitare l'indirizzo IP del dispositivo sulla barra degli indirizzi del browser. **- Indirizzo IP di fabbrica:** 192.168.1.100

#### **Attenzione: assicurarsi che il PC sia nella stessa sottorete del dispositivo in uso (vedi user guide del dispositivo).**

Le credenziali di accesso di fabbrica/default che vengorno richieste nella pagina di "Login" sono:

**- Username:** Fact\_user

**- Password:** Fact\_pwd

Una volta effettuato il primo accesso è possibile modificare le credenziali nella apposita sezione "Username and Password".

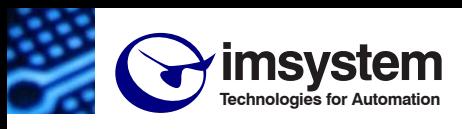

**Electronic Sensors & Instruments** 

### **COLLEGAMENTI**

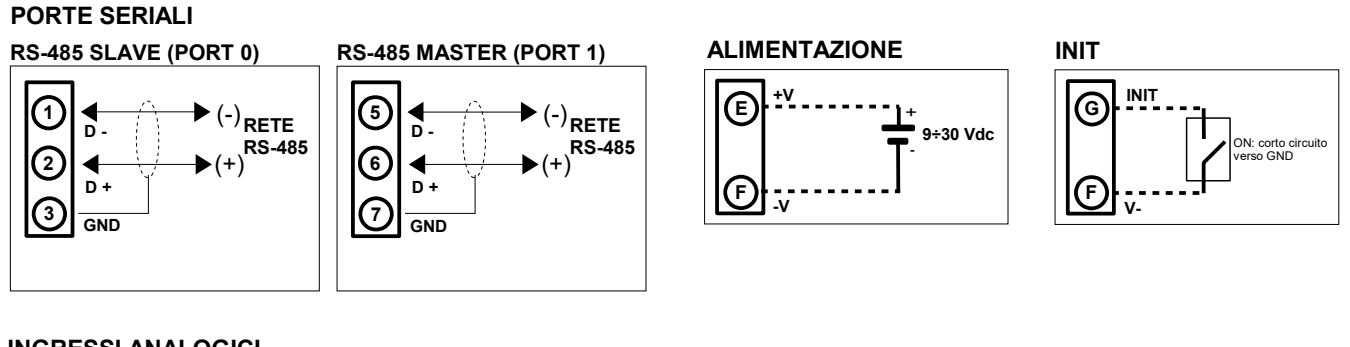

### **INGRESSI ANALOGICI**

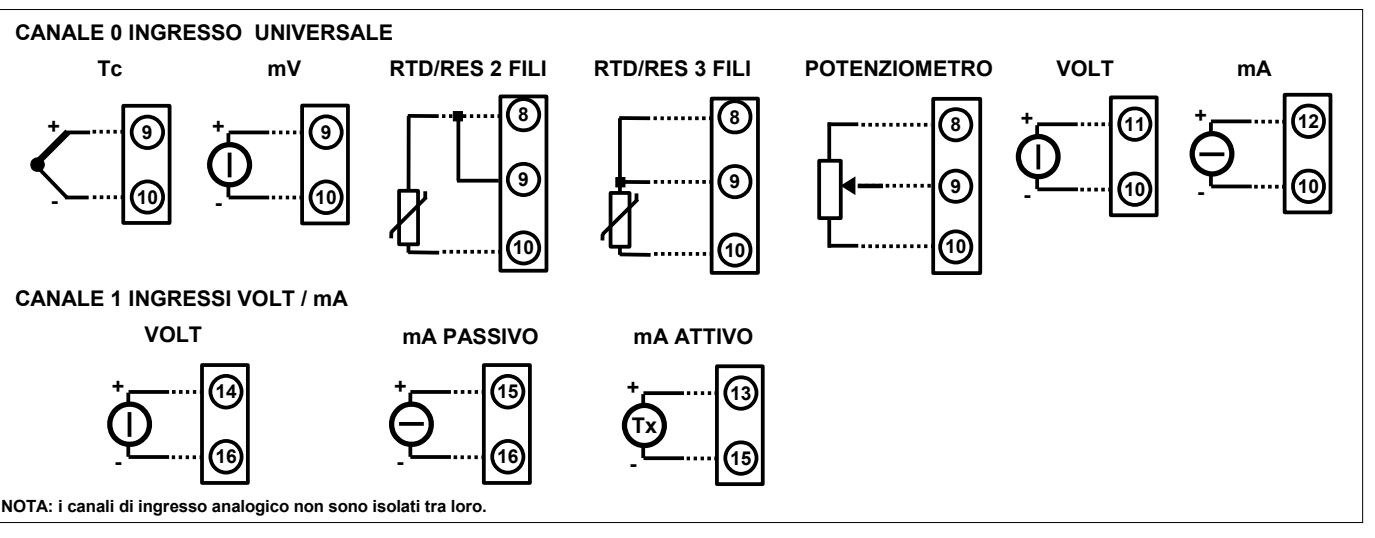

### **INGRESSI DIGITALI USCITE RELE'**

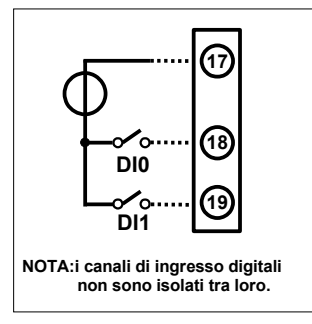

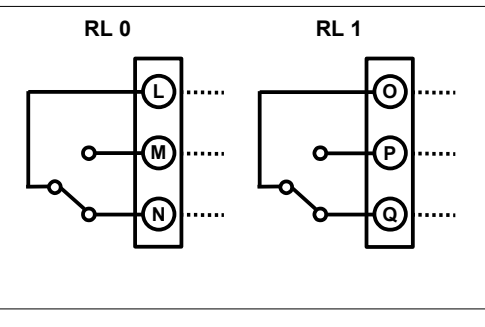

### **USCITE ANALOGICHE**

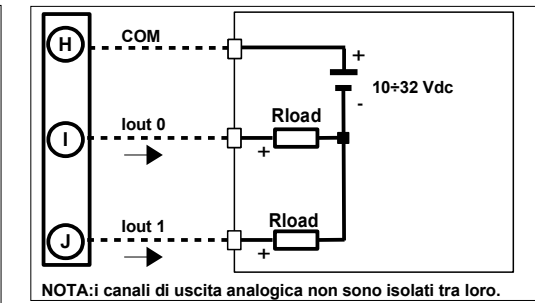

**STRUTTURA ISOLAMENTI**

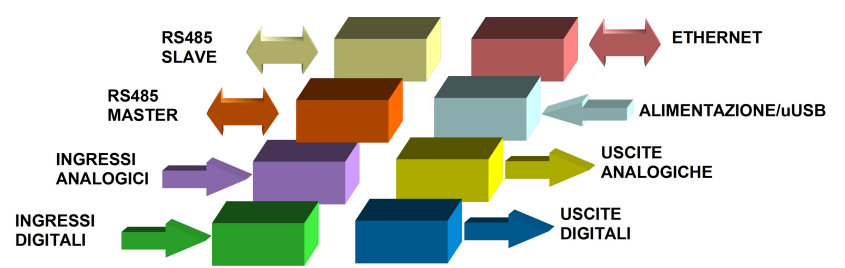

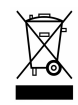

Il simbolo presente sul prodotto indica che lo stesso non deve essere trattato come rifiuto domestico. Dovrà essere consegnato al centro di raccolta autorizzato per il riciclo dei rifiuti<br>elettrici ed elettronici.<br>Per ulteriori informazioni contattare l'ufficio preposto nella propria città, il servizio per<br>lo smaltimento de

### **COME ORDINARE**

**" DAT9011-2.0 "**